## **Water Controller** Menü-Baum

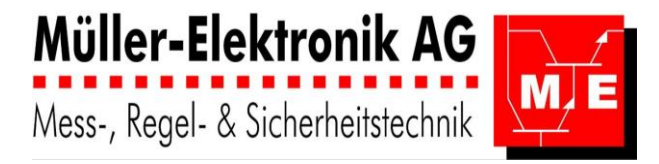

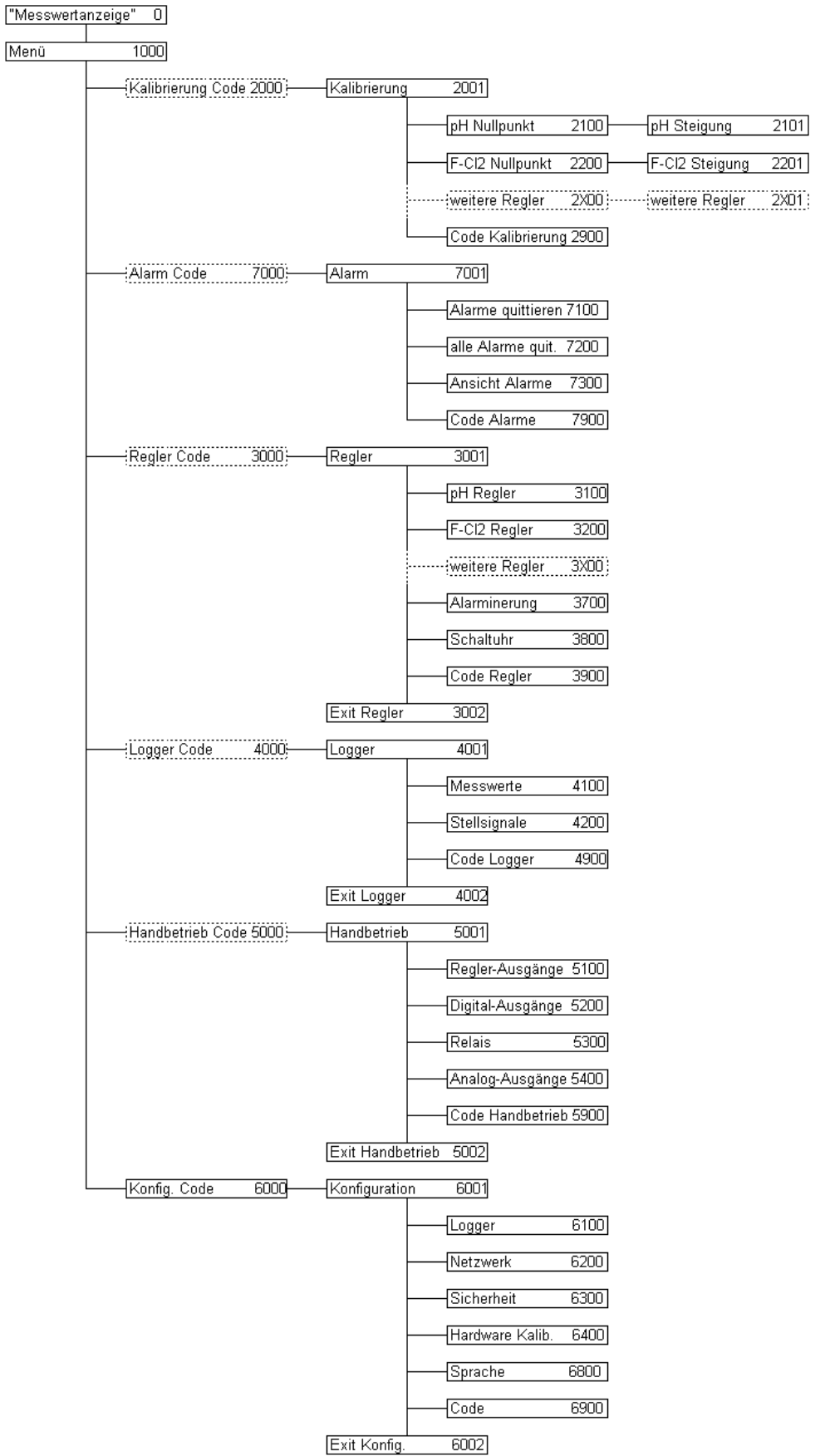

### **Water Controller** Menü-Führung

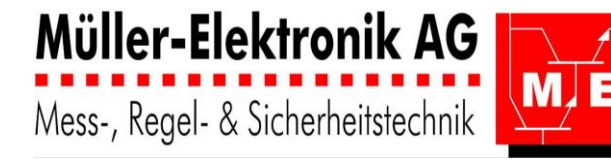

#### **Messwertanzeige**

- 1 **WAHLRAD** mit DRUCKKNOPF
	- Drehen: Auf- und Ab-Bewegung des Cursors
	- Drehen: Verstellen eines Parameters
	- Drücken: Enter zum Bestätigen
- 2 blaue LED: Betrieb und Watch Dog
- 3 rote LED: Error
- 4 LCD mit 4-Zeilen: mit Datum und Uhrzeit
- 5 Mess-Werte
- 6 Mess-Stellen: örtlich
- 7 Dosierung: ON / OFF / ..%
- 8 Betriebsanzeige: Durchfluss / Error / Handbetrieb
- Im Ruhezustand zeigt der AquaTector 06 die erfassten **Messwerte** an.

658mV A  $E$ r. 5  $0.25mg/IF$  A OFF  $\overline{a}$ Run  **ME06**Error

Müller-Elektronik AG Mess-, Regel- & Sicherheitstechnik

Mo 01.01.2006

7.05pH A ON

 $12:01$ 

Diese **Messwert-Anzeige** besteht aus mehreren Seiten, die alle 10 s alternierend erscheinen. Die Messwert-Anzeige wird automatisch eingeblendet wenn 1 min nicht am Regler manipuliert wird. Durch Drehen am **Wahlrad** können alle Seiten durchgeblättert werden.

- Unterhalb der Messwerte werden die zuletzt aufgetretenen **Errors** angezeigt.
	- **Error 1** Ausserhalb Messbereich **Error 5** kein Durchfluss

**Error 2** Grenzwert unterschritten **Error 6** Niveau im Dosiermittelbehälter tief

**Error 3** Grenzwert überschritten **Error 7** Pulsdosierung nicht erreicht

**Error 4** Dosierzeit überschritten **Error 9** gesperrt von übergeordnetem Regler

- Wird Enter (am Druckknopf) gedrückt, erscheint das Hauptmenü, genannt **Menü**.

### **Menü**

Im Menü wird die Cursor-Position mit **einem** , > " oder , \_ " dargestellt.

- Der Cursor wird mit dem **Wahlrad** positioniert.
- Wurde ein **Untermenü** angewählt, gelangt der Benutzer mit der **Enter**-Taste in dieses Menü.
- Steht der Cursor auf einem **Parameter**, wird dieser mit **Enter** aktiviert, mit dem **Wahlrad** verstellt und mit erneutem **Enter**-Drücken bestätigt.
- Menü >Kalibrierung Alarme ↓ Regler Exit
- Wird im **Untermenü**, **"weiter"** oder **"Exit"** angewählt, kann dies mit der **Enter**-Taste bestätigt werden.

# **Regler-Parameter**

Zum Ändern der **Regler-Parameter** z.B. des pH-Reglers folgen sie dem **Menübaum**: Menü  $\rightarrow$  Regler  $\rightarrow$  pH Regler

- **Sollwert** Änderung: Enter drücken und nach links oder rechts drehen. Enter (bestätigen).
- Alle weiteren Einstellungen ändern sie in den Untermenüs: Regler-Parameter Alarme und Zeitfunktionen.

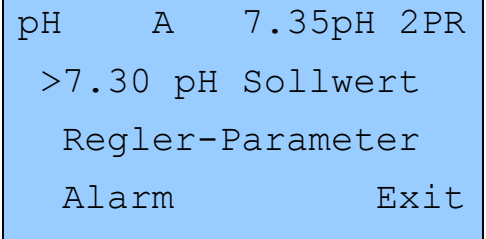